# **brothe**

other<br>ª P-touch **TEG** 

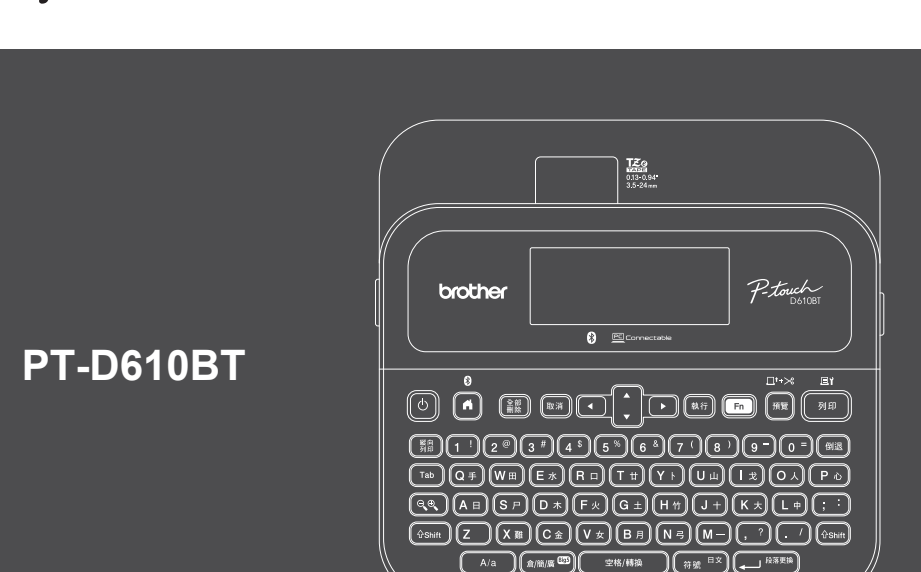

D02RDT001A

### 鍵盤配置可能因國家/地區而異。

感謝您購買 PT-D610BT(下文簡稱為「標籤機」)。使用 PT-D610BT 可以製作出高品質、耐用的 專業標籤。此外,有各式各樣的標籤帶卡盒可供使用,使您能夠列印不同寬度、色彩明艷的標籤。 在使用標籤機之前,請閱讀本使用說明書,包括產品安全指引小節。閱讀本使用說明書之後,請妥 善保管。

#### **如需常見問題&故障排除的相關資訊以及要下載軟體和使用說明書,請造訪 [support.brother.com](http://support.brother.com)。**

### **耗材**

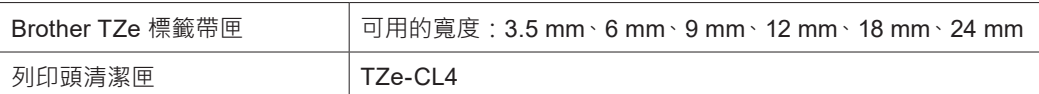

### **安全預防措施**

#### **請務必在使用產品之前閱讀本小節,它含有重要的安全說明。 建議妥善保管本文件,方便將來參考。**

- 如需進行保養、調整或維修,請聯絡 Brother 客戶服務中心或您當地的 Brother 授權維修中心。
- 如果產品操作異常或發生任何錯誤, 或者如果任何纜線損壞, 請關閉產品, 拔下所有纜線, 並聯絡 Brother 客戶服務中心或您當地的 Brother 授權維修中心。
- 對於地震、火災、其他災害、第三方的行動、使用者故意或疏忽的操作、使用不當或在其他特殊條件下操作 而造成的損害,我們不承擔任何責任。
- •對於使用或無法使用產品而造成的損害 ( 例如虧損、業務利潤損失、利潤損失、業務中斷或通訊方式中斷 ) · 我們不承擔任何責任。
- 如果連接不相容的裝置或使用不相容的軟體導致產品操作不當,由此造成的損害,我們不承擔任何責任。
- 對於使用透過本產品建立之標籤造成的任何損害或利潤損失, 或者產品發生故障、進行維修或更換耗材導致
- 的資料消失或變更,我們不承擔任何責任,並且我們不接受協力廠商提出的任何索賠。 • Brother 保留不另行通知而逕行變更技術規格及材質的權利。另外,Brother 不負責因倚賴所列載材質資訊而 引致之任何損害(包括衍生性),包括但不限於排版及其他出版相關錯誤。
- 如需可用軟體的詳細資訊,請參閱 Brother 支援網站上的使用說明書,網址為 [support.brother.com](http://support.brother.com)。
- •產品文件的最新版本可在從 Brother 支援網站取得, 網址為 [support.brother.com](http://support.brother.com)
- 可用的型號、配件與耗材可能因國家或地區而異。
- 本產品僅批准在購買地所在的國家或地區使用。

#### **警告** 不遵守說明和警告可能會導致人員死亡或受重傷。

- 請勿在以下位置使用、存放標籤機、AC 電源轉接器、USB 纜線及鹼性電池或進行充電(否則可能導致起 火、觸電、冒煙或損壞):
- 靠近水的位置, 例如在浴室中或熱水器附近, 或者極其潮濕或者極其寒冷的位置。\*
- 受雨淋或潮濕的位置。
- 灰塵非常大的位置。
- 溫度很高的位置,例如明火、暖氣附近或陽光直射到的位置。
- 陽光直射處的密閉汽車內。
- 可能形成冷凝的位置。
- 高海拔位置。
- 在雷暴雨期間使用。
- •當標籤機中有異物時,請勿使用。如果水、金屬物體或任何其他異物進入標籤機中,請拔下 AC 電源轉接 器, 取出電池 (若已安裝),然後聯絡當地的 Brother 授權維修中心。
- 若異物插入到標籤機或其插槽、接頭、開口或電池艙中,請停止使用標籤機,關閉電源,然後拔下每根纜線 或取出電池(若已安裝)。
- 如果出現明顯異常,例如發出異味、發熱、發出噪音、變形或變色,請停止使用標籤機。
- 請勿使用損壞的 AC 電源轉接器。
- 為了避免損壞標籤機、AC 電源轉接器、USB 纜線或鹼性電池,應避免以下操作:
- 將重物置於這些物品上。
- 拆解或改裝這些物品。
- 讓這些物品掉到地上或敲打它們。
- 弄濕這些物品,例如用濕手拿取或將液體灑到上面。
- 請勿讓嬰孩玩包裝標籤機的塑膠袋。
- 請將其丟棄,或者儲放在嬰兒和兒童拿不到的地方,否則有窒息的風險。
- •請勿在特殊環境中使用標籤機,例如在醫療設備附近。電磁波可能會使醫療設備發生故障。
- •佩戴心律調整器的使用者如感到不適,應遠離標籤機。然後立即就醫諮詢。
- 請勿彎折或拉動 USB 纜線或 AC 電源轉接器。
- 請勿用濕手觸摸 AC 電源轉接器或插頭,否則可能會觸電。
- 僅使用指定的 AC 電源轉接器。
- •僅使用標籤機隨附的 AC 電源轉接器及 USB 纜線。否則可能會導致印表機或他人受傷,或是標籤機損壞或其 他財產損失。Brother 不對因未使用指定 AC 電源轉接器和 USB 纜線而引發的任何事故或損害承擔任何責任。
- 請勿將隨附的 AC 電源轉接器和 USB 纜線連接到其他產品。
- 將 AC 電源轉接器與標準電源插座 (AC 100 V-240 V 50/60 Hz) 結合使用。

\* 如需詳細資訊,請參閱您的型號的使用說明書中的「技術規格」小節。

- 將插頭牢牢插入電源插座中。
- 請勿使用受損或漏液的電池。
- •讓電池遠離嬰兒。如果不慎吞下電池,請立即聯絡緊急服務。
- 請勿使用鑷子或金屬筆等尖銳物品取出或更換電池。
- 如果電池中的液體 (電解液)濺入眼睛,請立即用清水沖洗。請立即聯絡緊急服務。
- 請勿將接頭焊接至電池。
- 請勿在正負極 (+) (-) 顛倒的情況下使用電池。
- 請勿用電線等金屬物件連接 + 和 端子。
- 請勿焚燒電池或與家庭垃圾一起丟棄。
- 讓手指及其他身體部位遠離裁刀裝置。
- •請勿觸摸裁刀裝置的刀片,也不要將手指插入插入到標籤帶出口槽內,否則手指及其他身體部位可能會受傷。
- •請勿觸碰列印頭附近的任何金屬零件。列印頭在使用期間可能會變燙,並且在剛使用過後仍然很燙。請勿以 手直接觸碰它。

**▲ 注意** 不遵守說明和警告可能造成人員輕微或中度受傷。

### **標籤機、USB 纜線、AC 電源轉接器、鹼性電池**

- 僅使用指定的 AA 鹼性電池 (LR6)。
- 請勿混合使用新舊電池或不同類型、充電等級、製造商或型號的電池。 • 將標籤機從包裝盒中取出或搬動標籤機時,請勿讓它掉到地上,否則您可能
- 會受傷。
- 蓋回標籤帶匣放置槽護蓋時請小心。如果您的手指夾在護蓋上下方零件 之間,則存在受傷的風險。
- •當不使用標籤機時,請將它存放在兒童無法觸及的地方。此外,請勿 讓兒童將標籤機零件或標籤放入口中。如果不慎吞下任何物體,請立 即就醫。
- 請勿將標籤機或任何標籤帶置於嬰孩易於接觸到的地方。
- 將標籤機存放在平坦、水平且穩定的表面上。
- 如果您打算長時間不使用印表機,請取出電池並拔下 AC 電源轉接器。
- 請勿按壓液晶螢幕 (LCD)。
- •從電源插座中拔下 AC 電源轉接器時,應一律握住 AC 電源轉接器。
- 請勿使 AC 電源轉接器的電路超載。 • 請勿在裁刀裝置操作期間打開標籤帶匣放置槽護蓋。
- 請勿用力壓裁刀裝置。

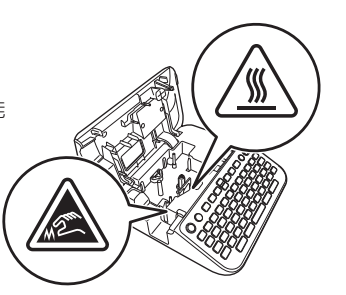

# **使用前須知 使用標籤機**

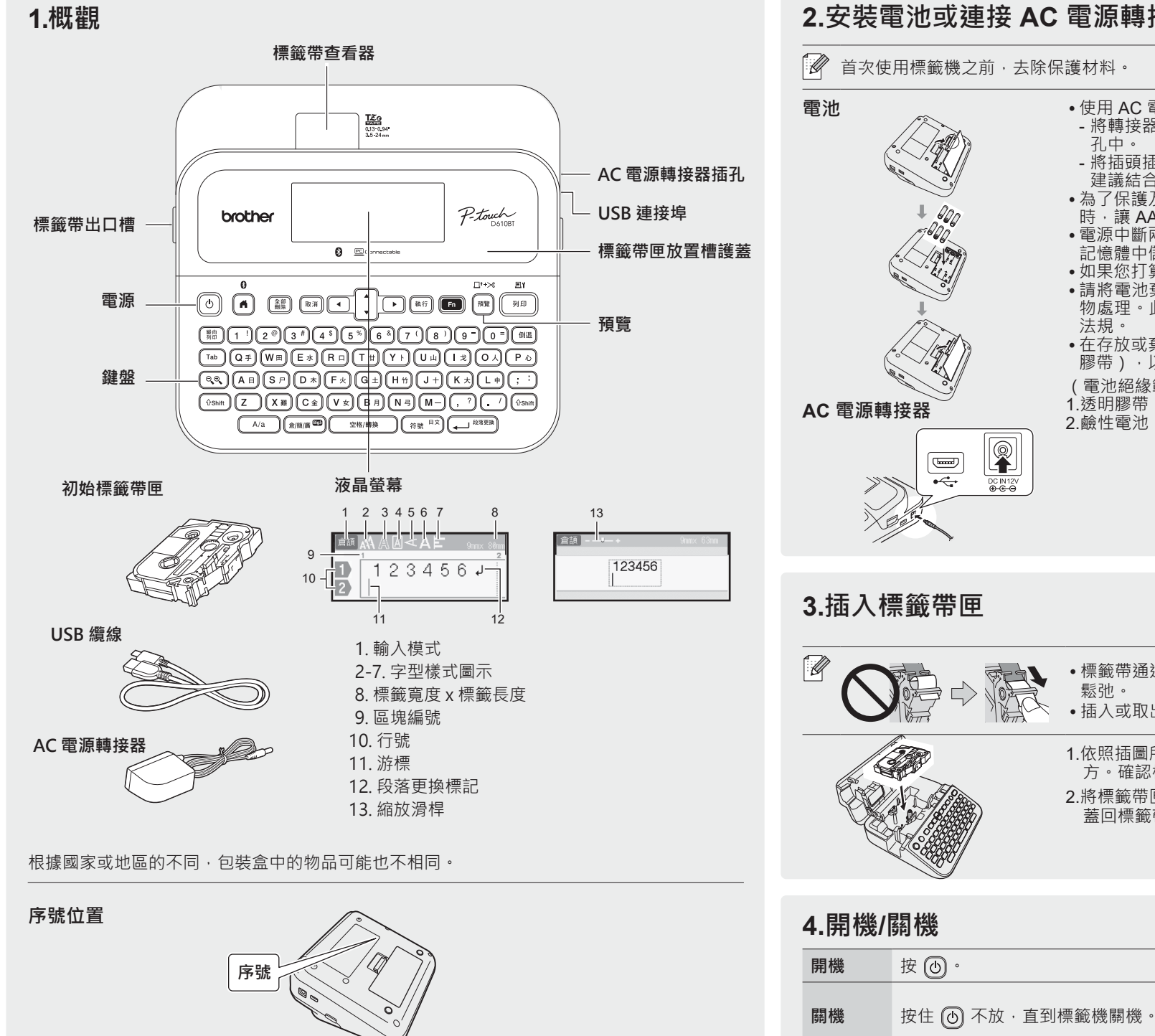

**2.安裝電池或連接 AC 電源轉接器**

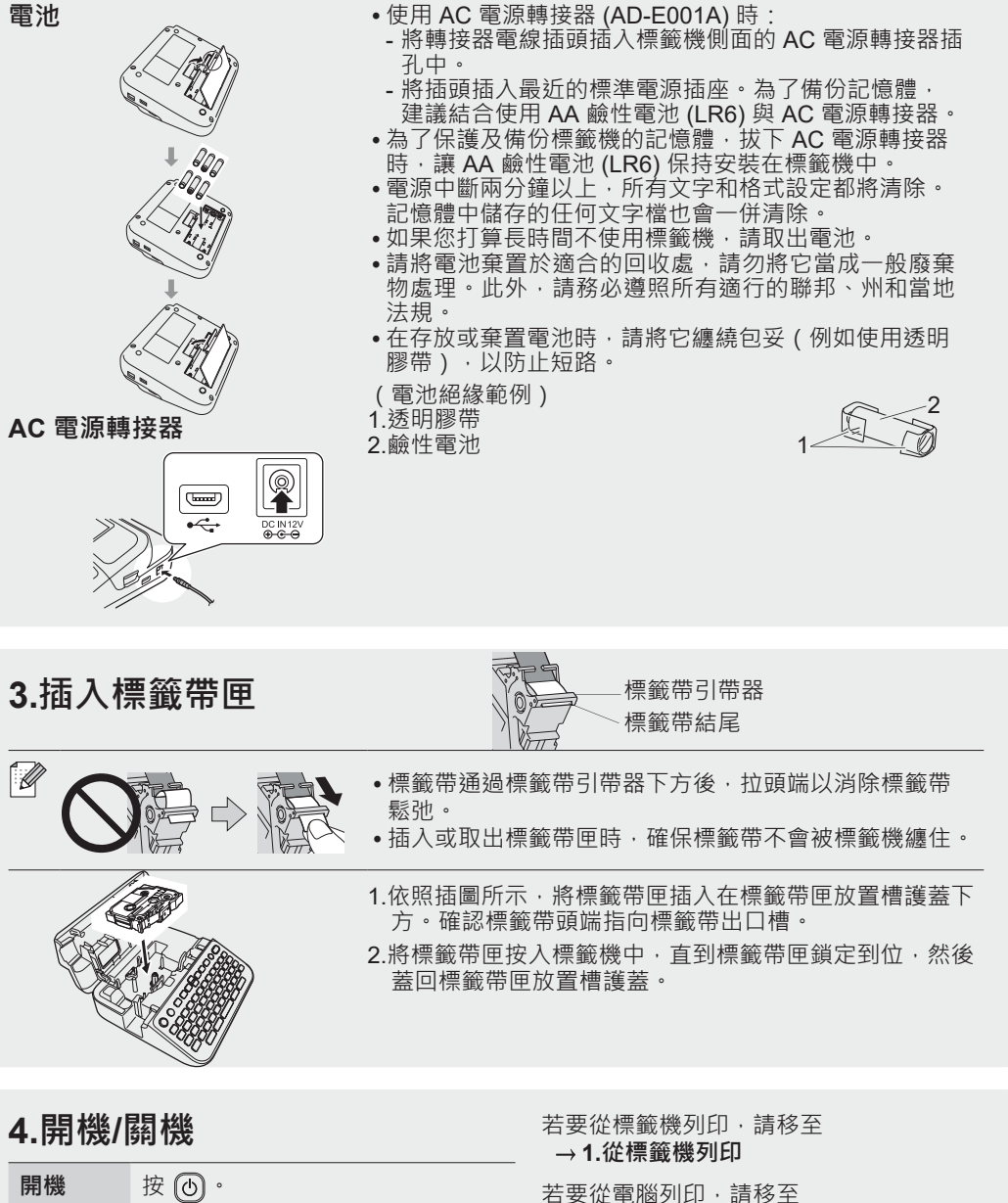

 **2.從電腦列印**

若要從行動裝置列印,請移至  **3.從行動裝置列印**

# **使用前須知 使用標籤機**

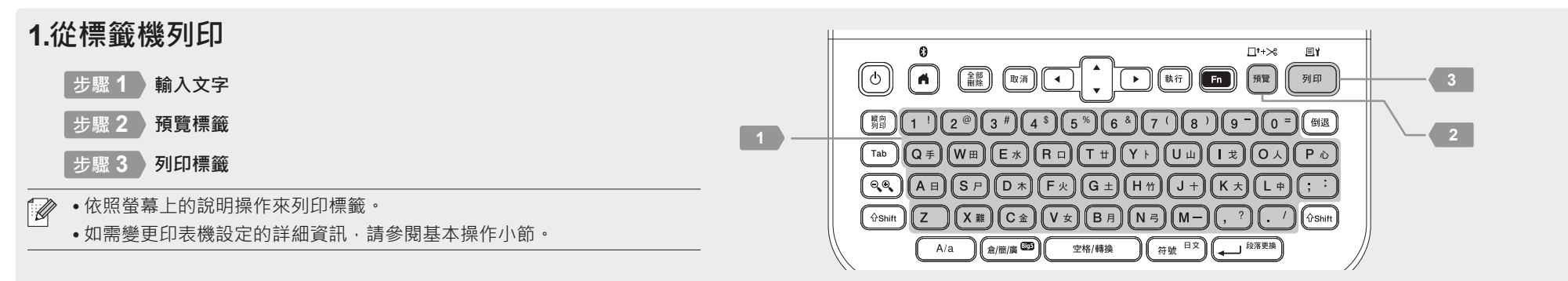

# **2.從電腦列印**

### **Windows**

在瀏覽器的網址列中,輸入 [install.brother](http://install.brother), 然后依照螢幕上的說明 操作,下載並安裝印表機驅動程式及 P-touch Editor。

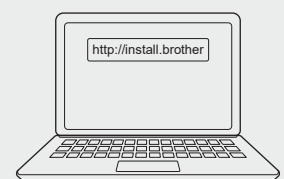

# **Mac**

從 App Store 下載 P-touch Editor 以從 Mac 列印。不需要下載並安 裝任何驅動程式。

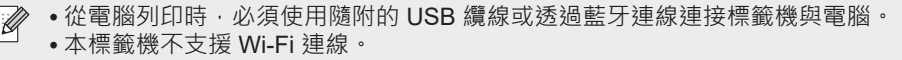

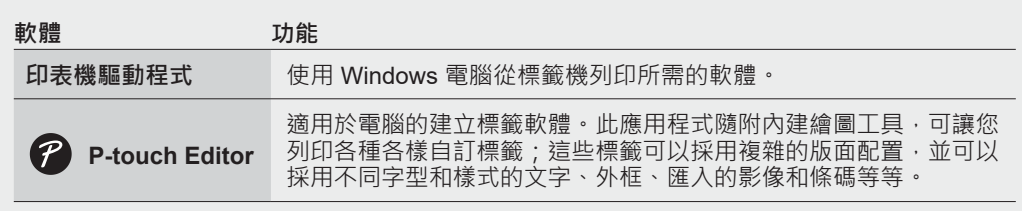

# **3.從行動裝置列印**

# **應用程式安裝**

從 App Store 或 Google Play™ 下載以下應用程式:

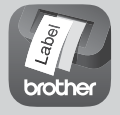

**Brother iPrint&Label**

建立公司用標籤,包括條碼、辦公室設備標籤 及資料夾籤條標籤。

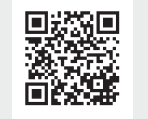

為了節約標籤帶,請在 Brother iPrint&Label 中啟用「省帶列印」設定。 列印標籤並讓最後一份標籤留在標籤機中,直到您準備好列印新標籤。

# **啟用或停用藍牙**

1.檢查印表機是否已開機。  $2.\overleftarrow{\mathcal{R}}$  (  $\overrightarrow{e}$  )  $\rightarrow$   $\rightarrow$   $\overleftarrow{e}$   $\rightarrow$   $\overleftarrow{e}$   $\overrightarrow{e}$  )  $\rightarrow$   $\overrightarrow{e}$   $\rightarrow$   $\overrightarrow{e}$   $\overrightarrow{e}$   $\rightarrow$   $\overrightarrow{e}$   $\overrightarrow{e}$   $\rightarrow$   $\overrightarrow{e}$   $\rightarrow$   $\overrightarrow{e}$   $\rightarrow$   $\overrightarrow{e}$   $\overrightarrow{e}$   $\rightarrow$   $\overrightarrow{e}$   $\overrightarrow{e}$   $\rightarrow$   $\overrightarrow{e}$  $\textstyle \left(\begin{smallmatrix} \text{\tiny{Bif}}\\ \text{\tiny{Bif}} \end{smallmatrix} \right) / \textstyle \bigoplus \textstyle \begin{smallmatrix} \text{\tiny{B3888}}\\ \text{\tiny{I}} \end{smallmatrix} \right) \rightarrow \textbf{v}_\texttt{A} \rightarrow \textstyle \left[\begin{smallmatrix} \text{\large $\text{[R]}$} \end{smallmatrix} \right] / \left[\begin{smallmatrix} \text{\large $\text{[R]}$} \end{smallmatrix} \right] \rightarrow \textstyle \left(\begin{smallmatrix} \text{\tiny{Bif}}\\ \text{\tiny{I}} \end{smallmatrix} \right) / \textstyle \bigoplus \textstyle \begin{smallmatrix} \text{\tiny{$ 

# **透過藍牙將標籤機與行動裝置配對**

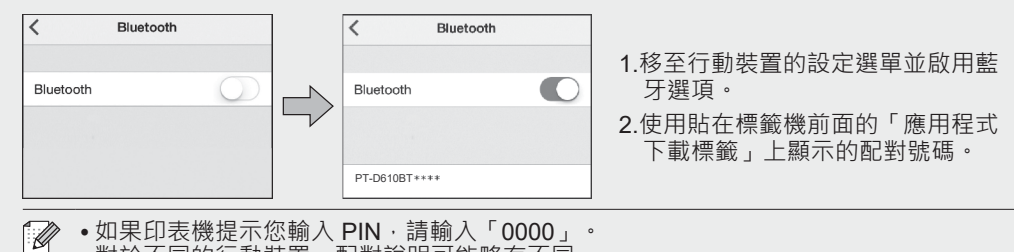

- 對於不同的行動裝置,配對說明可能略有不同。
	- 如果行動裝置無法透過藍牙查找到印表機,請檢查下列各項:
	- 將行動裝置放置在盡量靠近標籤機的位置。
	- 確保標籤機與行動裝置之間沒有障礙物或會發射無線電波的物品(例如微波爐)。
	- 在配對期間, 如果藍牙密碼金鑰出現在標籤機的液晶螢幕上,請確保行動裝置顯示相同 的密碼金鑰,然後按 [執行]。
	- 本標籤機不支援 Wi-Fi 連線。

# 基本操作|no [support.brother.com/manuals](http://support.brother.com/manuals)

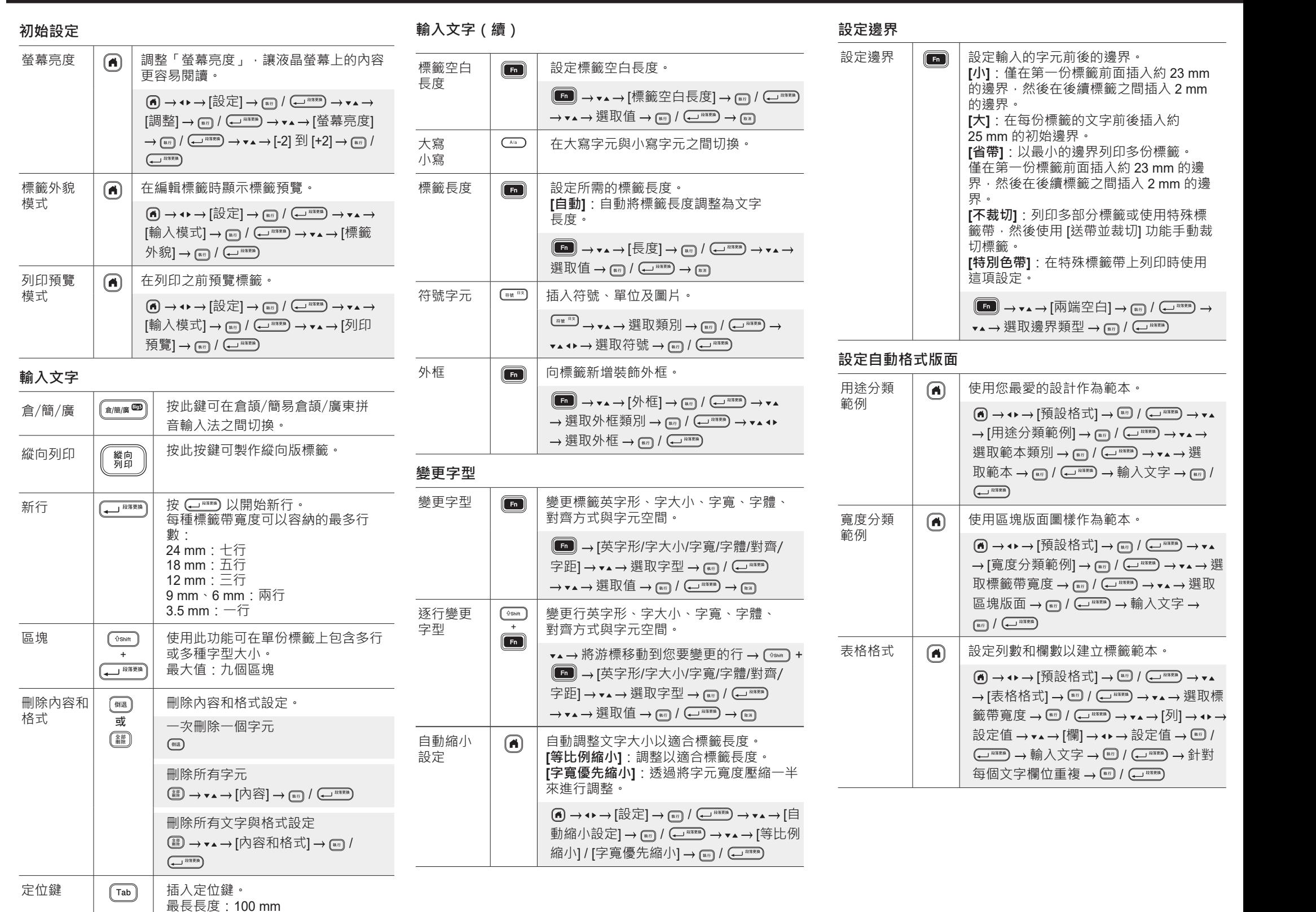

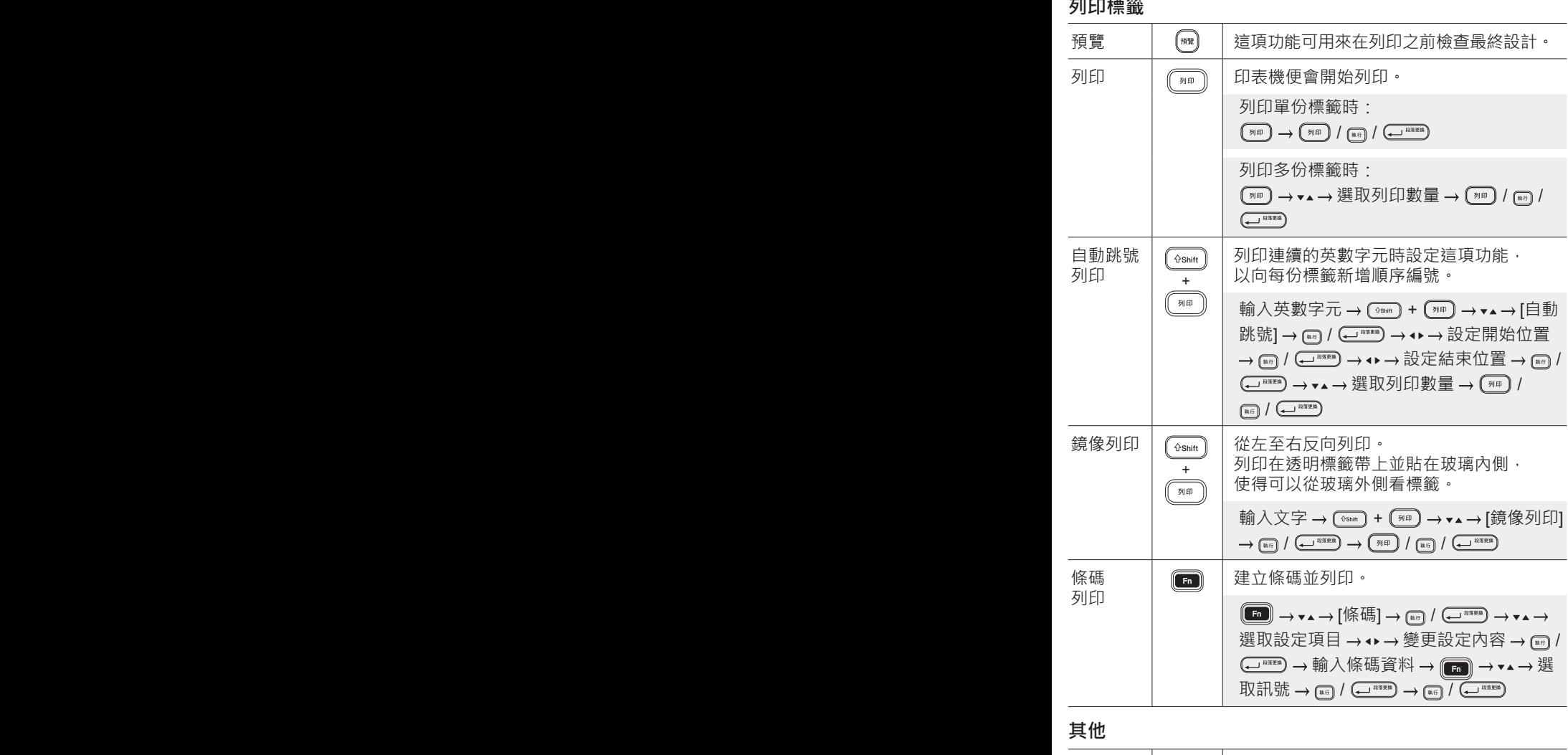

# **其他(續)**

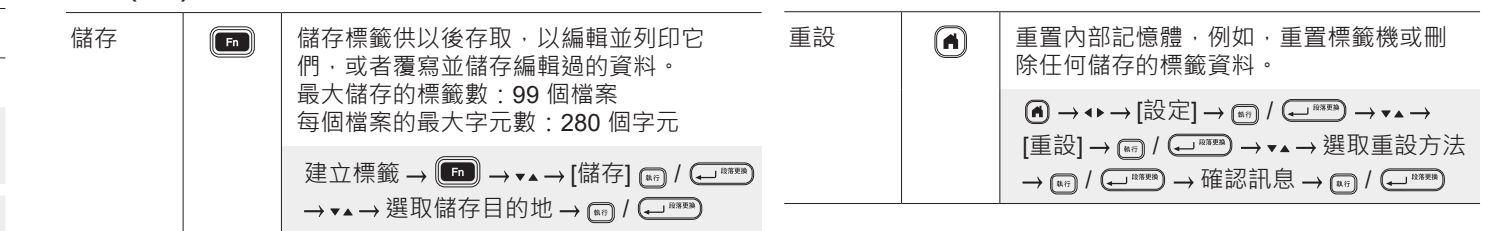

**如需使用標籤機的詳細資訊,請參閱 Brother 支援網站 [\(support.brother.com](http://support.brother.com)) 上的**使用說明書**。**

# **符號與邊框**

# $\left( \frac{1}{2} \frac{1}{2}$ ◎● # △ ♥ # ● △ ® ● 园 榊 市 ↑ も 茼  ${\mathscr P} \hspace{1mm} \not\vdash \hspace{1mm} \text{\textsf{T}} \hspace{1mm} \text{\textsf{@}} \hspace{1mm} \text{\textsf{@}} \hspace{1mm} \text{\textsf{0}} \hspace{1mm} \text{\textsf{0}} \hspace{1mm} \text{\textsf{2}} \hspace{1mm} \text{\textsf{2}} \hspace{1mm} \text{\textsf{2}} \hspace{1mm} \text{\textsf{2}} \hspace{1mm} \text{\textsf{2}} \hspace{1mm} \text{\textsf{2}} \hspace{1mm} \text{\textsf{2}} \hspace{1mm} \text{\textsf{2}} \hspace{1mm} \text$  $\downarrow \sim \; = \; + \; \circ \; \mathbb{A} \otimes \; \Rightarrow \; \mathbb{I} \; \sqcup \; \bigcirc \; \sqcup \; \oplus \; \mathbb{0} \; \otimes \; \boxed{\mathbf{4}}$

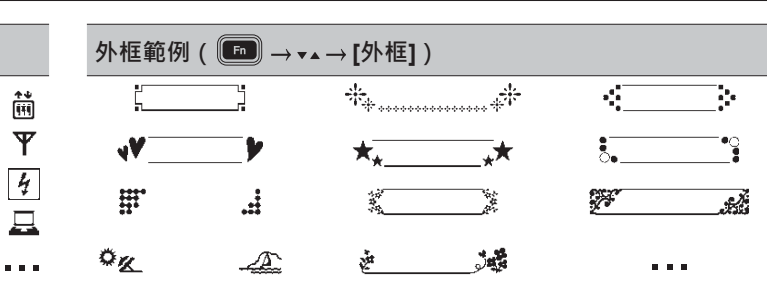

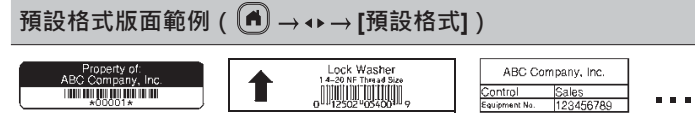

如需符號與外框的詳細資訊,請參閱 Brother 支援網站上的使用說明書,網址為 [support.brother.com](http://support.brother.com)。

# **設定邊界**

依預設,印表機會在每份標籤開頭形成約 23 mm 的層壓邊界。若要減小此邊界,請連續列印多份標籤。 列印多份標籤時,您還可以變更第二份以及後續標籤的文字前後的邊界。

選取 [省帶] 來以最窄的邊界寬度列印標籤。在最後一份標籤列印好之前,不要送入標籤帶。列印了最後一份標籤之後,使用 [送帶並裁 切] 功能手動裁切。

標籤長度約為 23 mm 或更長時

ABC | ABC

2 mm 2 mm

2 mm

 $\overline{ABC}$   $\overline{A}$  : 列印區域 : 邊界 : 邊界 : 層壓邊界

2 mm 2 mm

**小**

**小**

標籤長度約為 23 mm 或更短時

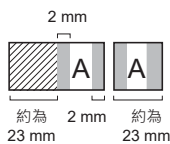

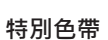

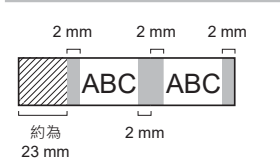

送帶並  $\sqrt{\theta}$ Shift 裁切<br>  $\begin{array}{|c|c|}\n\hline\n\text{#} & \text{#} \\
\hline\n\text{#} & \text{#} \\
\hline\n\end{array}$ 然後裁切。  $\circled{)} + \circled{m}$ 

送入約 23 mm 的標籤帶以消除鬆弛帶,

23 mm

約為

23 mm

**大**

**省帶**

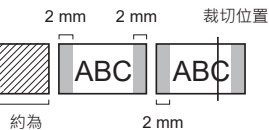

ABC WAS With ABC

約為

2 mm 2 mm

約為 23 mm

約為 23 mm 23 mm

**不裁切**

約為 23 mm

2 mm

ABC ABC 2 mm 2 mm 約為 23 mm 2 mm

# **錯誤訊息**

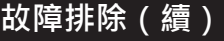

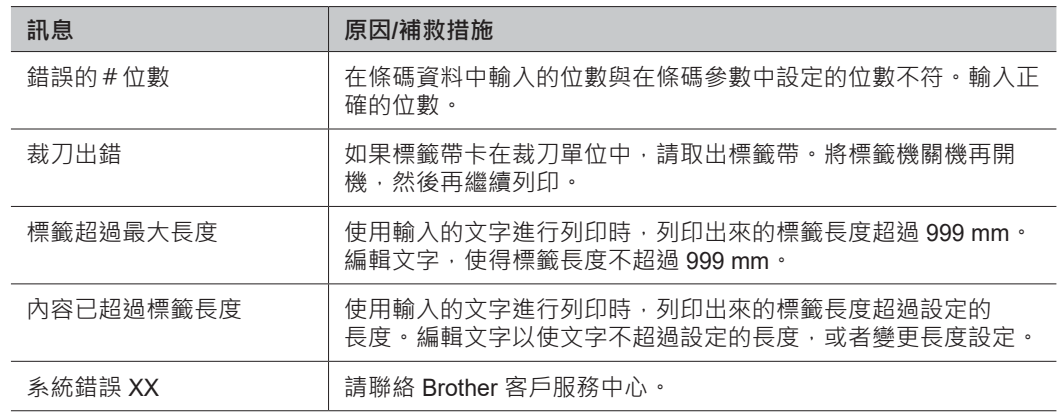

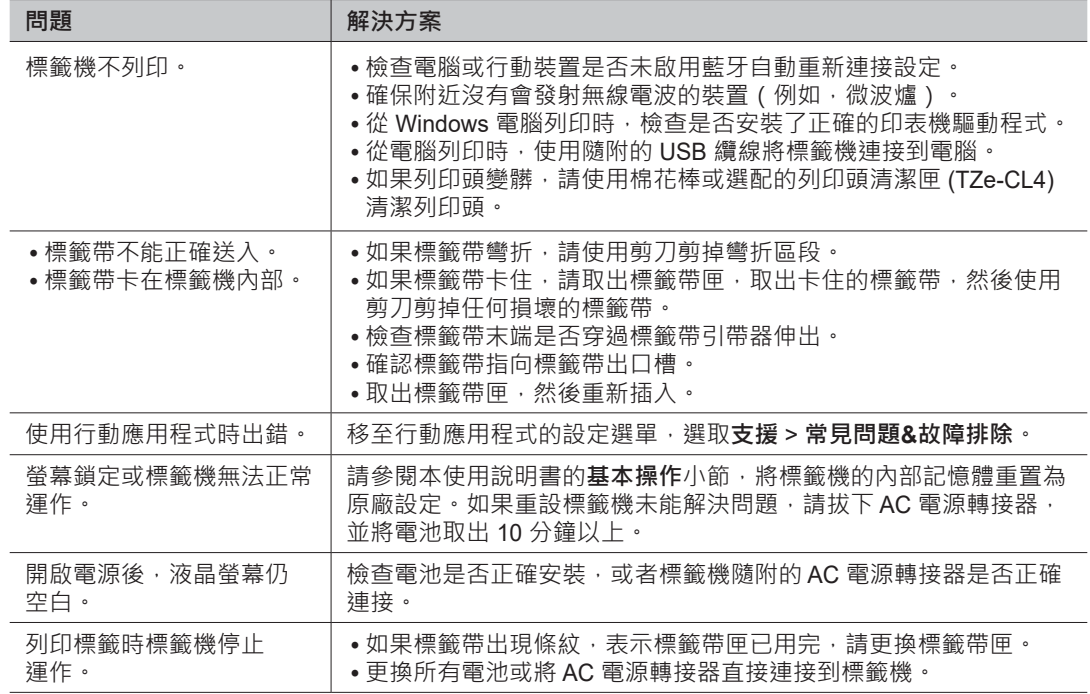

# **故障排除**

如果您需要其他協助,請造訪 [support.brother.com](http://support.brother.com)。

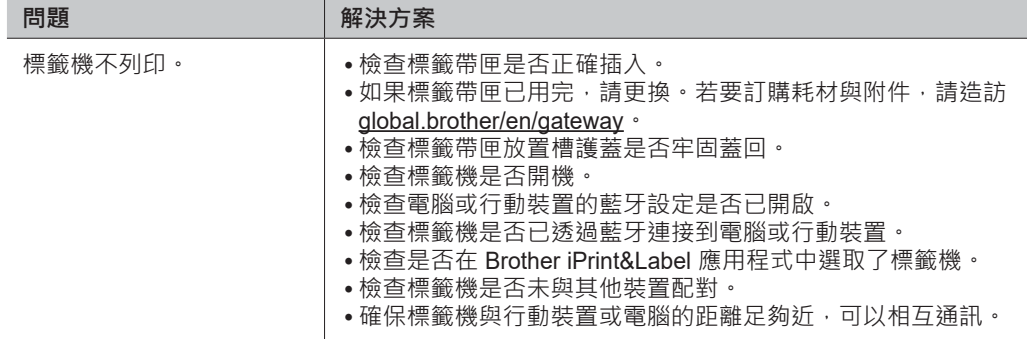

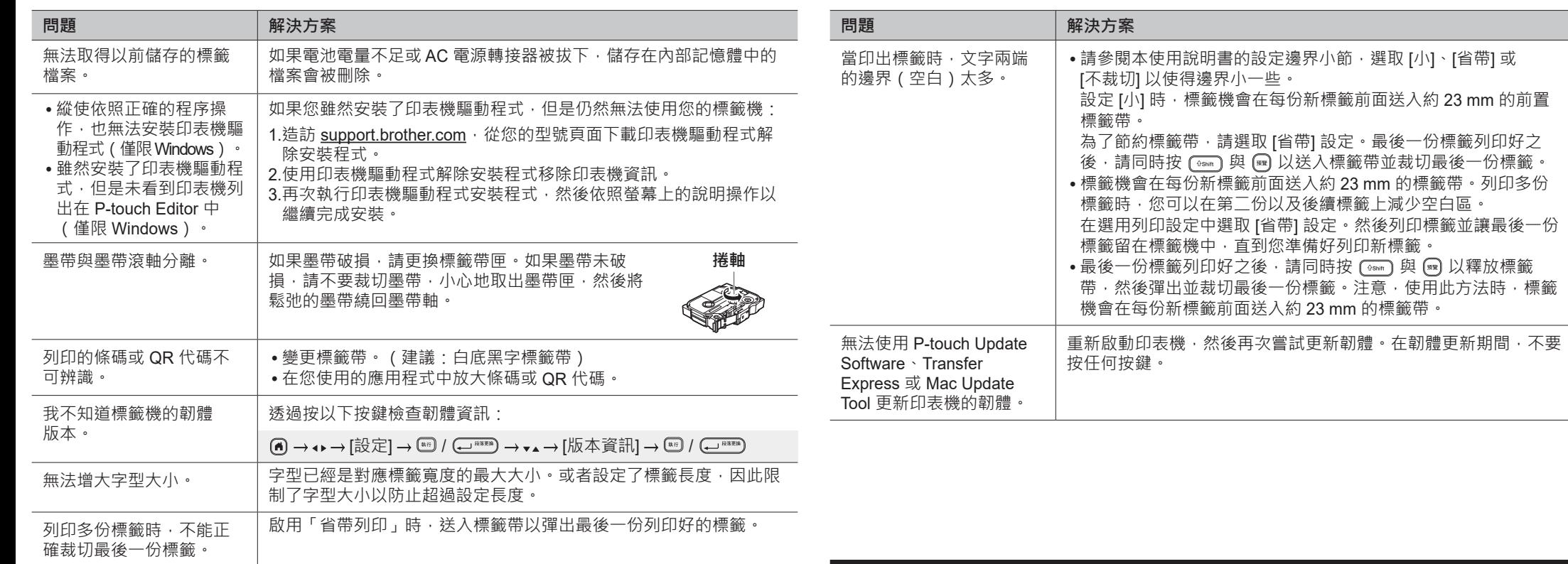

# **聯絡資訊**

請造訪 [global.brother/en/gateway](https://global.brother/en/gateway) 以取得您當地 Brother 辦事處的聯絡資訊。